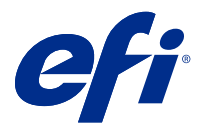

# Customer Release Notes Fiery Color Profiler Suite, v5.2

This document contains important information about this release. Be sure to provide this information to all users before proceeding with the installation.

**Note:** The term "Color Profiler Suite" refers to the Fiery Color Profiler Suite in this document.

If you have a previous version of Color Profiler Suite and your Software Maintenance and Support Agreement (SMSA) is current, the Fiery Software Manager notifies you of this new version and allows you to upgrade. If your SMSA is out-of-date, you are not notified, but you can run the Fiery Software Manager (by selecting Help > Check for Updates in the main window) to renew your SMSA and then upgrade.

A Fiery XF user is entitled to have the Color Profiler Suite update or upgrade if the user has Fiery XF server 7.0 and later, and an active SMSA with the Profiler option. The available update can be seen in Fiery Software Manager or the Apps and Resources screen in Fiery Command WorkStation. The user can check the Fiery XF SMSA status in Fiery Software Manager as well as in the License Manager for Fiery XF.

# What's new in this version

This version of Fiery Color Profiler Suite introduces new features.

**64-bit application**: Fiery Color Profiler Suite v5.2 (CPS) is a native 64-bit application for both Mac OS and Windows platforms. The 32-bit operating systems are not supported for CPS v5.2. If Fiery Software Manager is already running on a 32-bit operating system such as Windows 7 32-bit, it will not display the update notifications for the CPS v5.2 package. If you attempt to install Fiery Software Manager on a 32-bit operating system, you will see a compatibility error, and the installation will be cancelled. For the list of supported operating systems, see [System](#page-1-0) [requirements](#page-1-0) on page 2.

**Note:** This version of Fiery Color Profiler Suite requires a new license. If you are currently running version 5.x or 4.x and your Software Maintenance and Support Agreement (SMSA) is current, then Fiery Color Profiler Suite downloads the latest license automatically from the EFI licensing server. To renew the Fiery Color Profiler Suite SMSA, contact your Fiery reseller and provide the SMSA renewal part number 100000006105.

**Note:** For Fiery Color Profiler Suite launch points from Fiery Command WorkStation, Fiery Command WorkStation 6.3 and later is required. Launch points from previous versions of Fiery Command WorkStation will not launch Fiery Color Profiler Suite 5.2 modules.

- **•** Fiery® Edge™ is EFI's next-generation color profiling technology for Fiery Driven™ printers. Fiery Edge technology delivers out-of-the-box color and quality enhancements in many key areas, plus also provides more user controls to get the very best from a printer's capabilities. It is made available for certain new Fiery servers. Visit the specific Fiery Digital Front End [\(https://www.efi.com/products/fiery-servers-and-software/fiery-digital-print](https://www.efi.com/products/fiery-servers-and-software/fiery-digital-print-servers/)[servers/\)](https://www.efi.com/products/fiery-servers-and-software/fiery-digital-print-servers/) page on [efi.com](https://www.efi.com/) to check for Fiery Edge compatibility.
- **•** New verification presets have been added for the KM IQ-501 measurement instrument and the previous verification preset has been corrected, as it made the verification more challenging than intended.

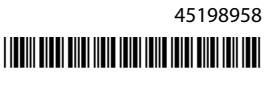

- <span id="page-1-0"></span>**•** Fiery Intensify now supports the selection of a reference profile to control the Fiery Intensify rendering.
- **•** The chart generator has been updated to support gaps in between rows for better measurement results. This feature is activated by default for EFI VUTEk FabriVUi printers (with an inline calendar) and can be configured by the user.
- **•** Support for the X-Rite i1Pro 3 Plus measurement instrument with an 8 mm aperture.
- **•** Various issues from Fiery Color Profiler Suite v5.1.1 are fixed.

# System requirements

To run Color Profiler Suite, your Windows or Mac OS X computer must meet the following minimum requirements.

**Note:** Color Profiler Suite v5.2 supports x64-bit operating systems only.

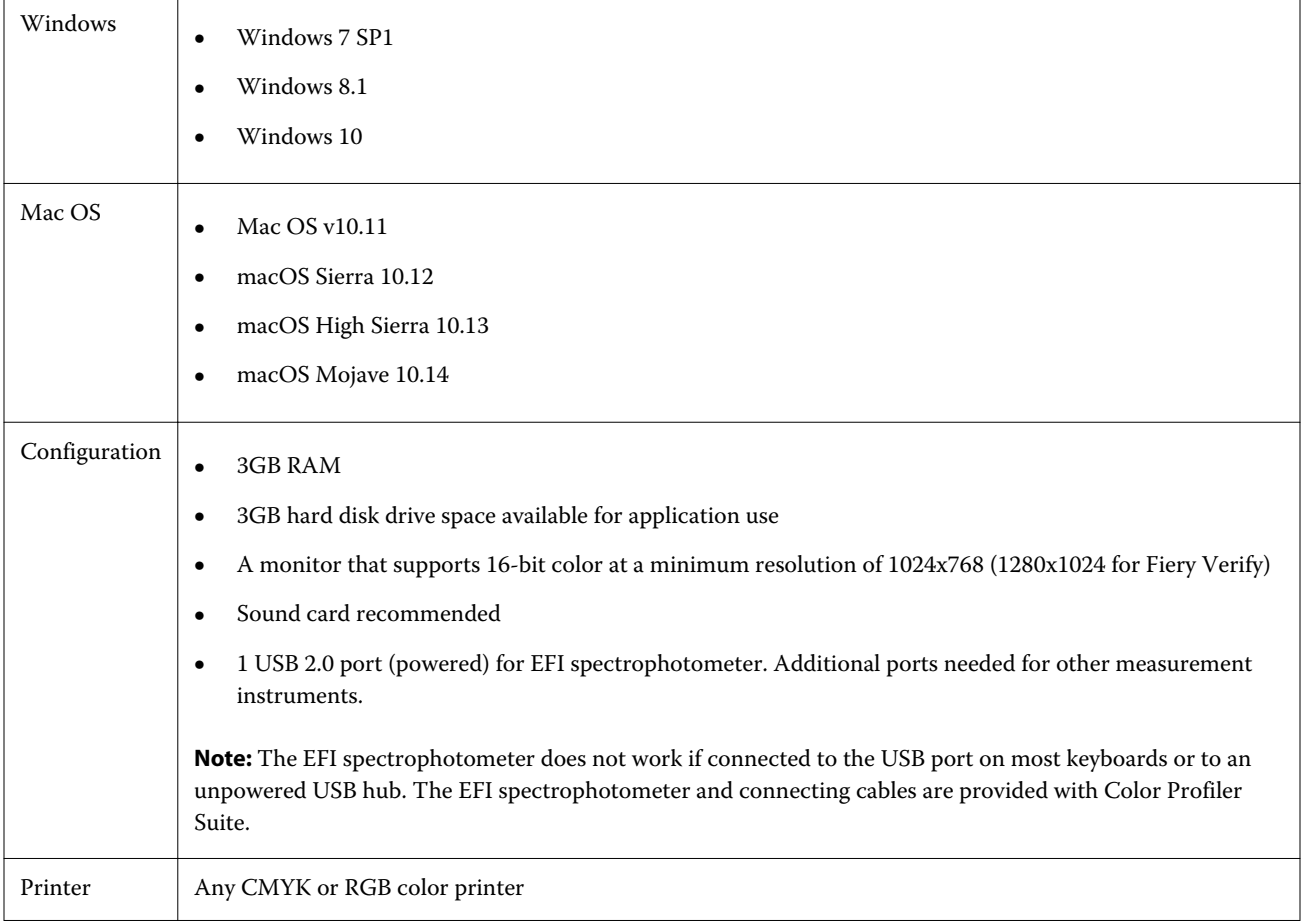

# Issues fixed in 5.2

## **Creating a new Fiery Device Linker profile**

When you create a new Fiery Device Linker profile and set the print settings in FieryMeasure to print the patch layout, the Next button in the Fiery Device Linker window was enabled and gave error messages when clicked.

#### **Updated tolerance set values were not displayed**

When you edit and save the tolerance values in Fiery Verify, the new values are now displayed in the Fiery Verify window.

## **Profile selector fails to load profiles from the Fiery server**

In Device Linker, the profile selector failed to load profiles from the Fiery server if the server was added using IP address 127.0.0.1.

## **Spot colors rendered as black for KDC printers**

Pantone spot colors rendered as black when using a profile created in Color Profiler Suite v5.1.1 for KDC printers, such that 100% Black and CMYK 100% Black looked the same. Pantone colors are now rendered correctly and CMYK black looks richer in appearance.

## **Fiery Express Profiler prints wrong profiling patch layout**

Fiery Express Profiler printed wrong profiling patch layout for 46 random. The correct chart layout is now printed.

## **Fiery Verify job clipped when printed on smaller paper size**

Fiery Verify job was clipped if a smaller paper size was selected in the Job Properties window, and a larger chart size was selected in the Fiery Measure window.

#### **Fiery Profile Inspector does not show profile gamut preview**

Fiery Profile Inspector will now launch with the profile gamut preview.

## **Fiery Verify presets for Fogra 51 and GRACoL**

Fiery Verify in combination with a Konica Minolta printer with the IQ-501 unit installed will now pass when printing with the verification preset for Fogra 51 or GRACoL.

#### **Q profiler for Vutek 5r+ not supported**

The Q profiler can now be used from Fiery Printer Profiler for Vutek 5r+.

#### **Creating a printer profile with .it8 files in Fiery Printer Profiler**

Fiery Printer Profiler will become unresponsive on Windows and Mac OS systems when using the Convert Measurements to Profile workflow. When you create a printer profile with .it8 files and change the settings for a second time, the Apply Settings window will become unresponsive such that the buttons will not respond when clicked.

# Known issues for 5.2

## **CMYK(Inkjet) preset is missing**

The CMYK(Inkjet) preset is missing from the Fiery Printer Profiler Apply Settings window for specific printers such as RISO and KDC.

#### **Black border is shown in JPEG preview**

Black border is shown for patch page JPEG preview for Epson ILS Fiery Printer Profiler jobs.

#### **Test Print footer information**

The Test Print footer information displays in English irrespective of client operating system language in Fiery Device Linker.

#### **Previously optimized device link profile values are missing**

In Fiery Device Linker, when you choose to do an iteration to optimize a profile with additional measurements, the delta E and Delta E maximum values are not displayed in the result window for previously optimized device link profile workflows.

#### **Creating a new media profile in Fiery Printer Profiler**

In Fiery Printer Profiler, the paper size is changed to 8.5x11 in the Job Properties window when you create a new media profile even though the calibration was done using A3 paper. When you create the calibration and profiling using Job Properties, the preset is set to A3.

## **Fiery Verify and dual monitors**

Fiery Verify will always launch on the primary monitor even though the application was moved and closed on secondary monitor.

#### **Installing X-Rite i1Pro 3 Plus Driver on a Windows 7/Server 2008 R2 system**

When you installed Color Profiler Suite on a Windows 7 or Windows Server 2008 R2 system, the X-Rite i1Pro 3 Plus Driver installation displayed a pop-up window. The i1Pro 3 Plus Driver has been removed from the Color Profiler Suite installer. To manually install the i1Pro 3 Plus Driver, go to <http://fiery.efi.com/Xritei1Pro3PlusDriver> to download, open the executable, and follow the on-screen instructions.

#### **KM FD-9 with optional sheet feeder on Windows**

The Konica Minolta Terminal application to use KM FD-9 with optional sheet feeder is recommended to be installed on Windows 64-bit operating system only.

#### **Fiery Color Profiler Suite fails to start if the Windows system is missing important updates**

You may not be able to use the Fiery Color Profiler Suite 5.2 application if you observe an error related to your Windows operating system not up to date with all the important Windows updates installed. Update your Windows operating system to use Fiery Color Profiler Suite without issues.

## **Fiery Color Profiler Suite v5.2 and Fiery Command WorkStation v6.2**

Fiery Color Profiler Suite v5.2 (CPS) is not compatible with Fiery Command WorkStation Package v6.2 (CWS) and below. We recommend updating to Fiery Command WorkStation Package v6.3.

**Note:** You may experience critical warning messages in CWS v6.2, if you run CPS v5.2 along with CWS v6.2 on a Mac OS computer.

## **Fiery Color Profiler Suite v5.2 create calibration or G7 calibration**

When Fiery Color Profiler Suite v5.2 (CPS) creates a new calibration, it is linked to a temporary output profile so that it can be automatically selected when printing G7 or profiling patches. The temporary profile is a duplicate of the server default output profile currently set in Fiery Command WorkStation Device Center > Color. If the server default output profile has been edited (curve adjustments applied) using the edit feature in Device Center, the curve edits will be applied when the new calibration set is used with the temporary profile to perform G7 calibration or profiling. If curves have been added to profiles on the server, it is critical that the server default profile be set to a profile that has not had edits applied. Choosing a factory default output profile as the server default is a safe way to avoid this problem.

## **Preferences error when connecting or disconnecting multiple devices on the same client**

If you encounter a Mac OS Preferences error related to a preference path not found, click OK to continue.

## **Measuring G7 chart with the EFI ES-2000**

When you measure the G7 chart with the EFI ES-2000, you need to switch to 51 random or 51 random 2-up G7 chart layout. You might receive a "Check whether you measured correct strip" error message when the G7 chart is measured in this case you may switch the G7 chart to P2P51R or P2P51R 2up chart.

## **Automatic license download fails on Mac OS client**

The Color Profiler Suite license (.lic) file is not automatically downloaded on a Mac OS client computer, therefore the launch pad opens in Demo mode. You can manually download a license from [https://activation.efi.com/](https://activation.efi.com/fulfillment/efi/) [fulfillment/efi/](https://activation.efi.com/fulfillment/efi/). You can also click the button provided in the Color Profiler Suite application at the time of license download failure.

## **Measuring patches with the X-Rite i1Pro 3 Plus**

When you are using the X-Rite ilPro 3 Plus to read measurements in FieryMeasure and the computer goes into sleep mode, you will be unable to continue taking measurements. It is recommended that you disable the sleep mode on the desktop computer system prior to measuring patches.

# Color Profiler Suite main window

## **Navigation buttons are hidden**

If you change the scaling on a Windows 10 computer for the text, apps, and other items, you may find that the navigation buttons in Color Profiler Suite windows are hidden.

# Calibration

## **No check mark on patch pages for CMYK+**

When you measure patch pages for recalibration in CMYK+ mode, no check mark is displayed in the user interface to indicate that a row of color has been successfully measured.

# Measurement instrument

## **(Mac OS) Color Profiler Suite stays in Demo mode with licensed instrument**

If you start Color Profiler Suite on Mac OS in fully licensed mode with a licensed measurement instrument connected, connect another measurement instrument that is not licensed, and then disconnect the licensed measurement instrument, Color Profiler Suite enters Demo mode. If you then reconnect the licensed measurement instrument, Color Profiler Suite stays in Demo mode. You must restart Color Profiler Suite to return to fully licensed mode.

## **(Mac OS) The iO table is not recognized after reconnection**

With Color Profiler Suite running on Mac OS with an iO table connected, if you disconnect and reconnect either the iO table or the spectrophotometer, the iO table is no longer recognized. You must disconnect the power from the iO table and then reconnect to resume using the iO table with Color Profiler Suite.

You may observe this issue if you purchased your iO table prior to 2013.

#### **ES-2000 measurement errors**

If you receive measurement errors when using the ES-2000 with the ruler (the Use Ruler setting is on), make sure the measurement page is positioned correctly. Position the measurement page on the backup board so that the first strip to be measured is closest to the retaining clip. Place the ruler on top of the page so that only the first strip is seen. As you finish measuring each strip, move the ruler over to reveal the next strip.

To see a picture of the correct placement, click the Show me how link in the page measurement screens of Fiery Printer Profiler.

# **Windows**

## **Profile name is garbled**

If you save a profile with a description that contains non-ASCII characters (for example, Japanese characters), the description may be garbled when viewed in an application running on Windows 7 or Windows 8, because the description is displayed as ASCII characters.

# Fiery Printer Profiler

## **Printing profile patch page in grayscale when Grayscale is the default Color mode**

If you change the default Color mode settings to Grayscale in Set Defaults of Command WorkStation, the profiling patch pages may print in grayscale in some scenarios. In this case, change the default Color mode to CMYK in order to print the profiling patch pages with correct settings.

## **Calibration Manager display of G7 density-based calibration targets**

When Fiery Color Profiler Suite is installed and licensed, Calibrator offers the option to create G7 calibration. With G7 calibration, transfer curves are applied over a Fiery server calibration target to reach G7 gray balance. The Calibration Manager displays the original calibration target, not the calibration target with G7 NPDC correction curves applied.

## **Extended Gamut Profiles created on iGen5 produce artifacts**

When you create a profile for CMYK+O, CMYK+G, or CMYK+B color space on the iGen5 and observe undesirable artifacts in images, try creating a new profile in a PDF workflow to use the latest extended gamut profiling engine.

## **Fiery server connection**

If the connection to the Fiery server is interrupted while Fiery Printer Profiler is printing or saving to it, you may experience unexpected results.

## **Creating a virtual printer when a new calibration set and profile are created**

A profile name cannot include double-byte characters when you create a virtual printer when a new calibration set and profile are created.

## **Calibrating with an inline measurement device**

When using an inline measurement device to calibrate, Fiery Printer Profiler and Fiery Profile Inspector will crash if the selected preset in Job Properties has the ColorWise Off setting specified.

# Fiery Verify

# **User name with 2-byte characters**

Fiery Verify does not run correctly if you are logged in to your computer with a user name that contains 2-byte characters. You must log in as a user with a name that does not contain 2-byte characters.

# **UTF8 characters not supported**

Fiery Verify cannot open a profile if the file name contains UTF8 characters.